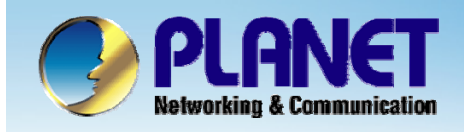

**ACTIVATING IP POWER** 

# **Internet Telephony PBX System**

**IPX-2000/1800 Series**

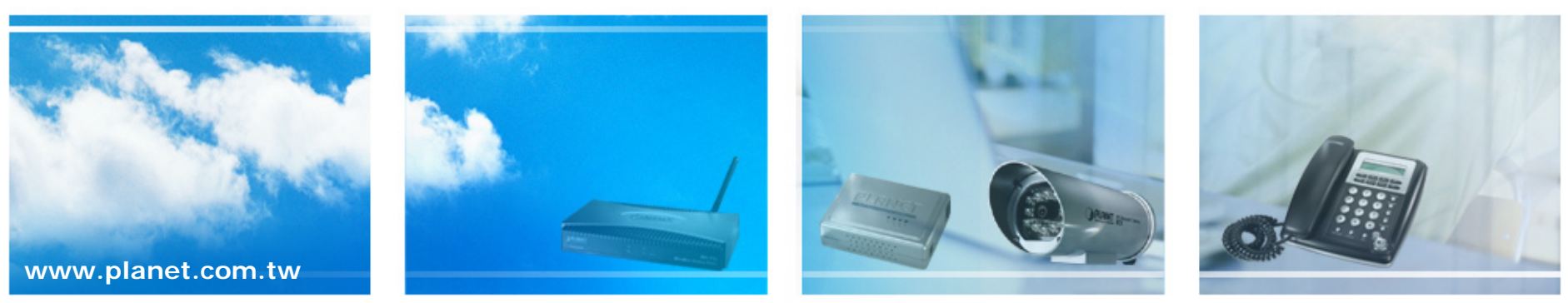

Copyright © PLANET Technology Corporation. All rights reserved.

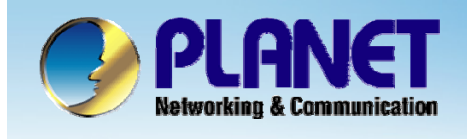

**This installation guide introduces several practical configuration examples of IP PBX deployment.** 

**The configuration of IP PBX is very flexible and the expressiveness of usergroups, routegroups, and trunks are scalable enough to support various network architectures.** 

**Users could refer to these examples and build a larger network involving multiple sites and advanced services.**

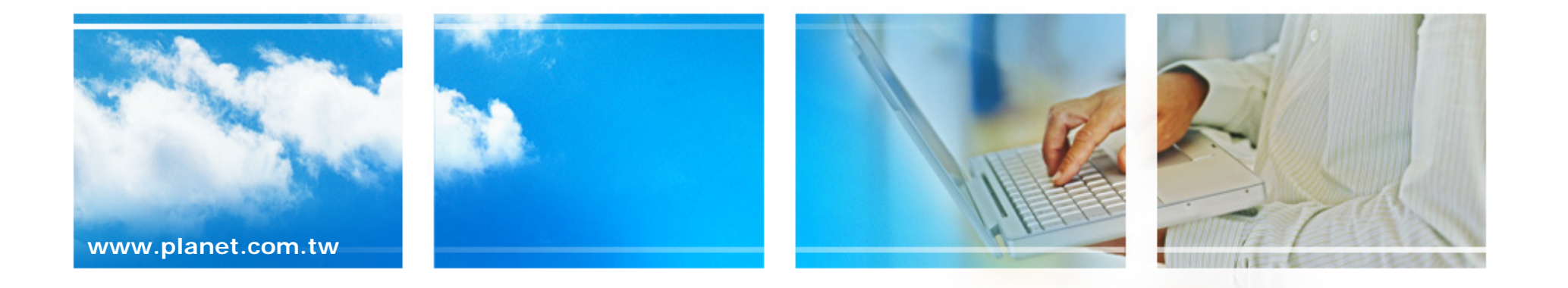

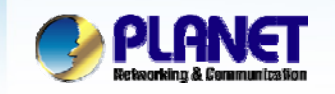

**ACTIVATING IP POWER** 

#### **Case 2: Two-Site Configuration**

**Company B is the business partner of company A, These two companies decided to create a private SIP trunk to connect to each other.**

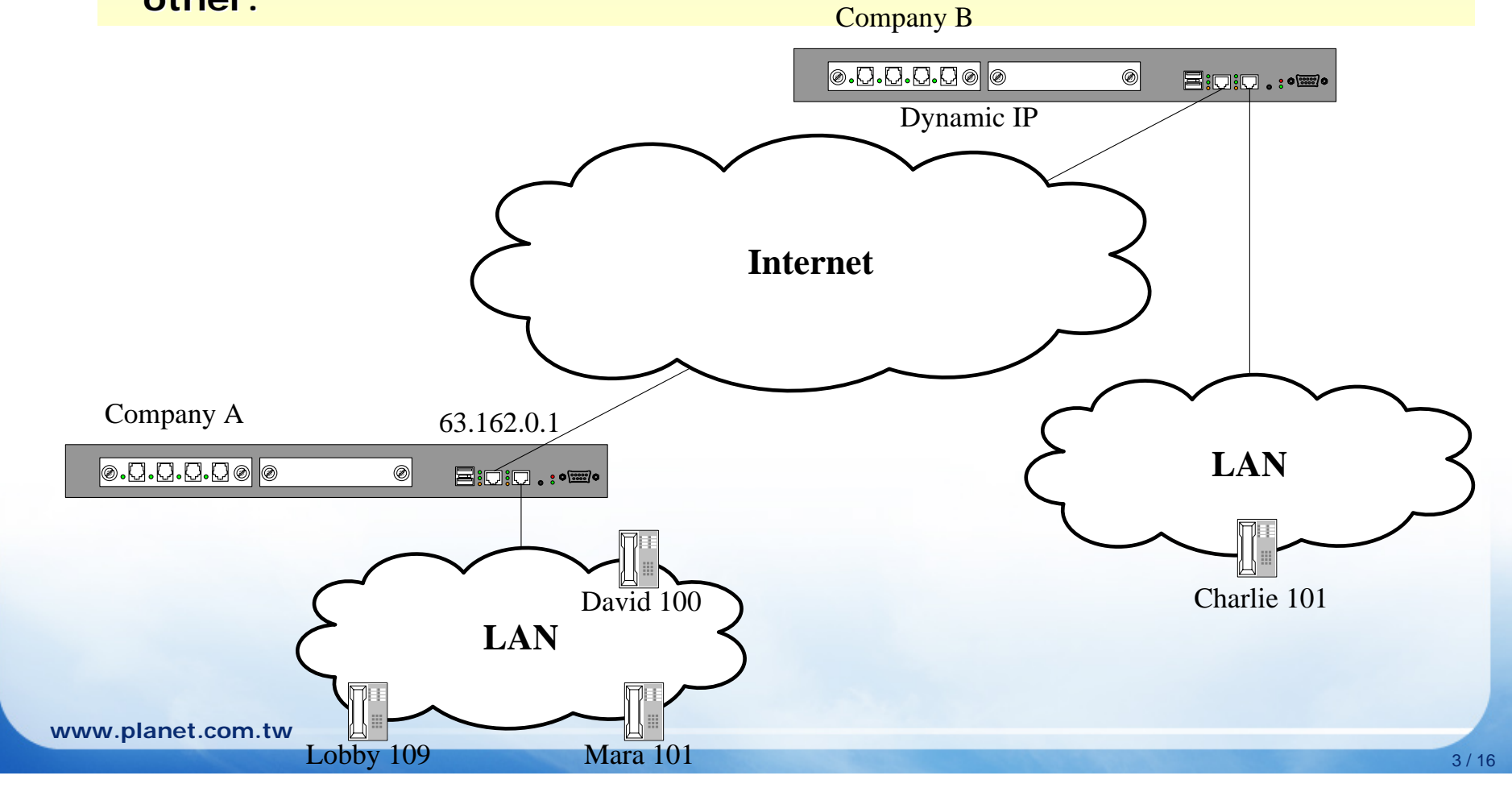

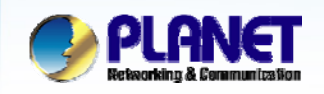

**• They decided the ID of the SIP trunk is 888 and the trunk** password is "123456789". Accordingly, Mara dials 888\*101 to  ${\sf reach}$  Charlie in company B and Charlie dials 888\*100 to reach **David.**

**• In both of the companies, all extensions except the extension in lobby can dial 888 to enter the auto attendant of the other IP PBX.** 

**• Company A has a static IP 63.162.0.1 as the WAN IP of the IP PBX, however company B doesn't have the static IP, it use ADSL modem to gain a dynamic IP from ISP to access the internet.** 

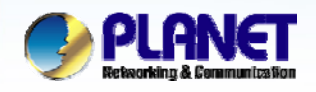

*1* Keep the setting of case 1 for company A, and follow the steps of case 1 to create a user Charlie, usergroup staff, device Charlie\_101,and extension 101 for Company B.

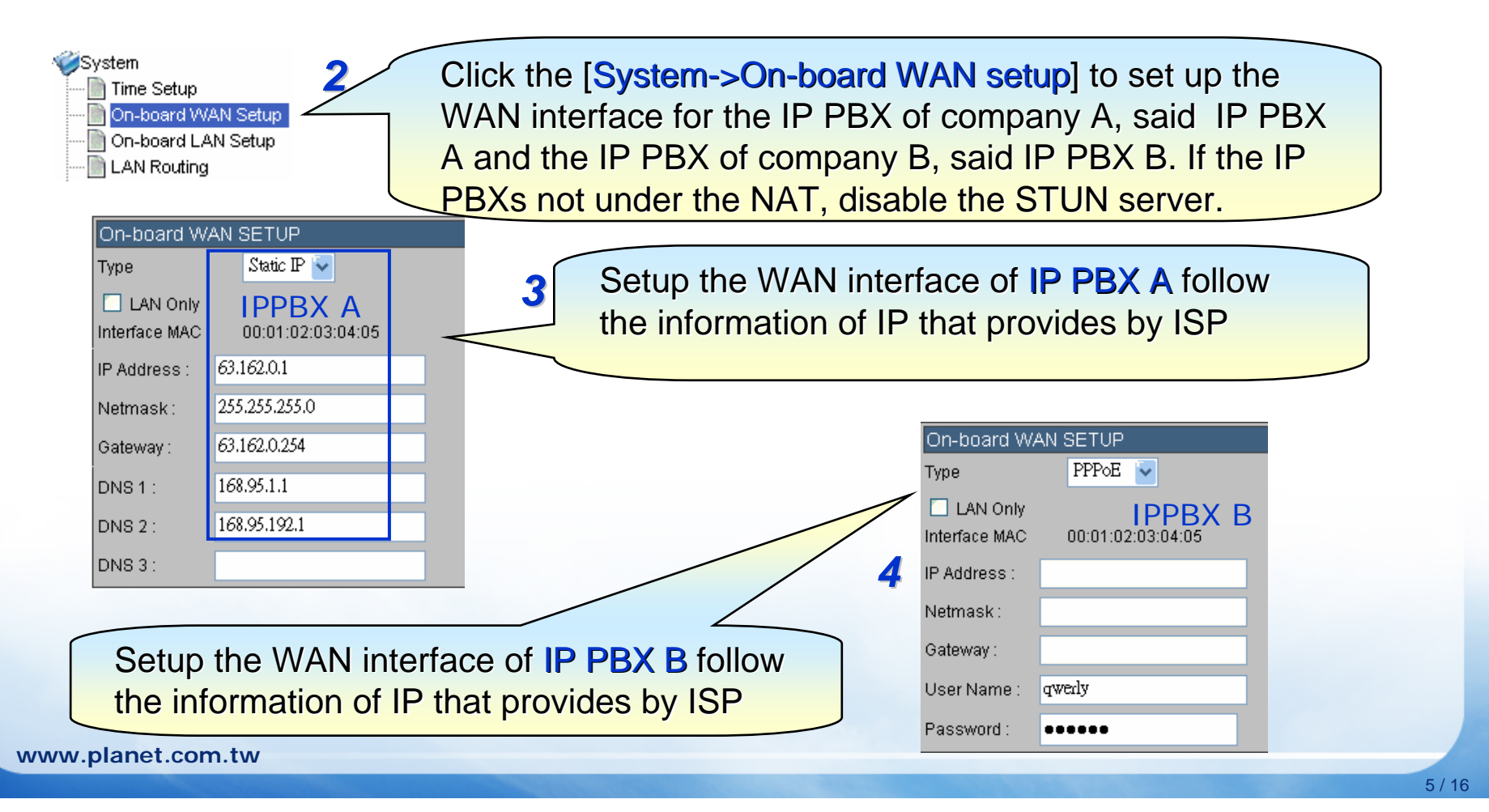

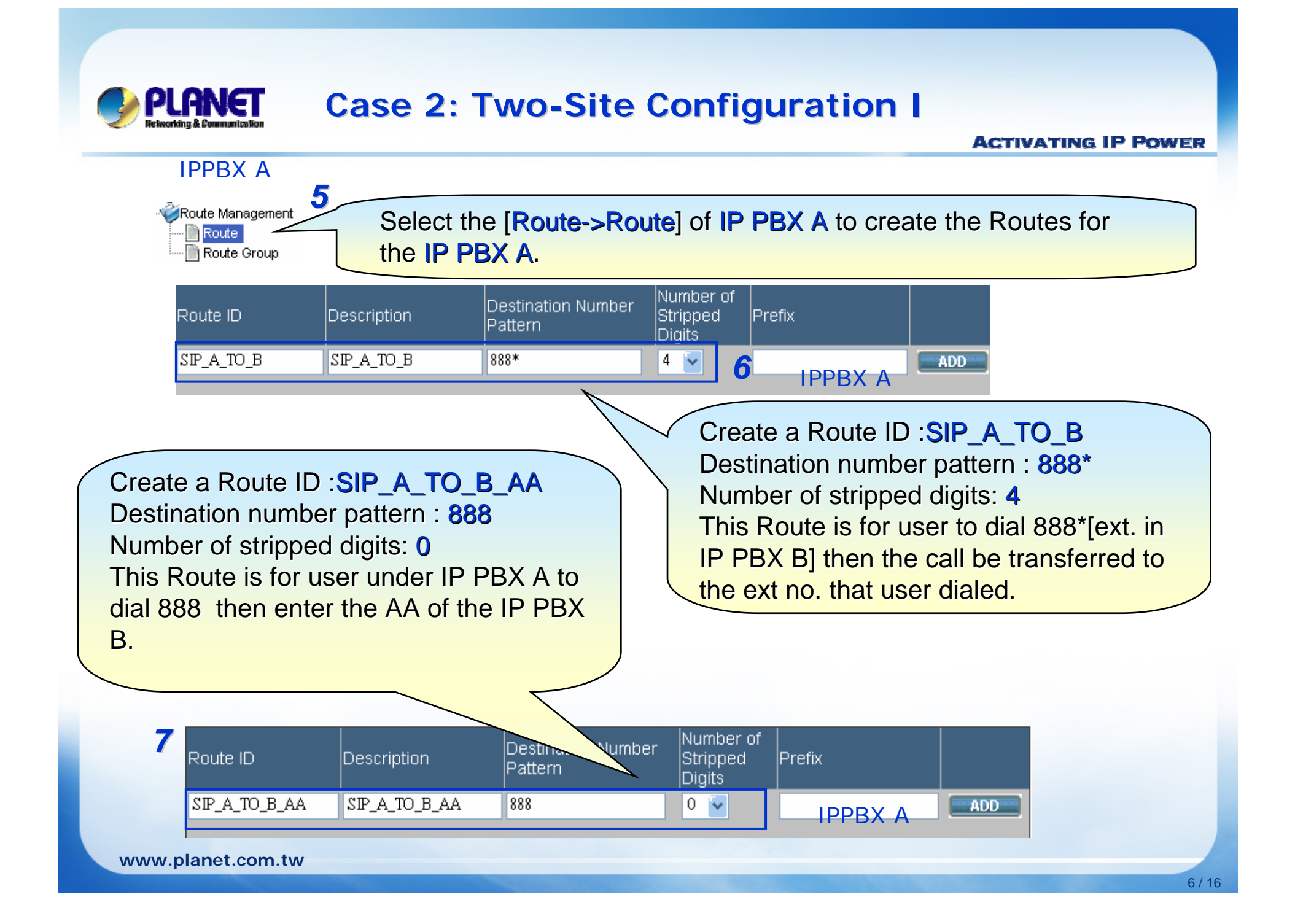

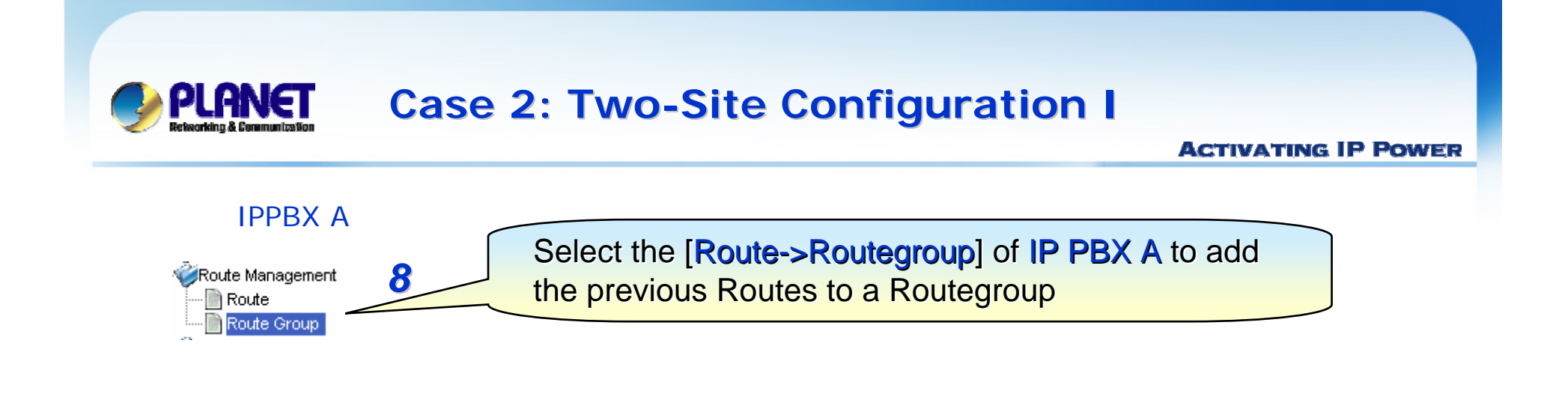

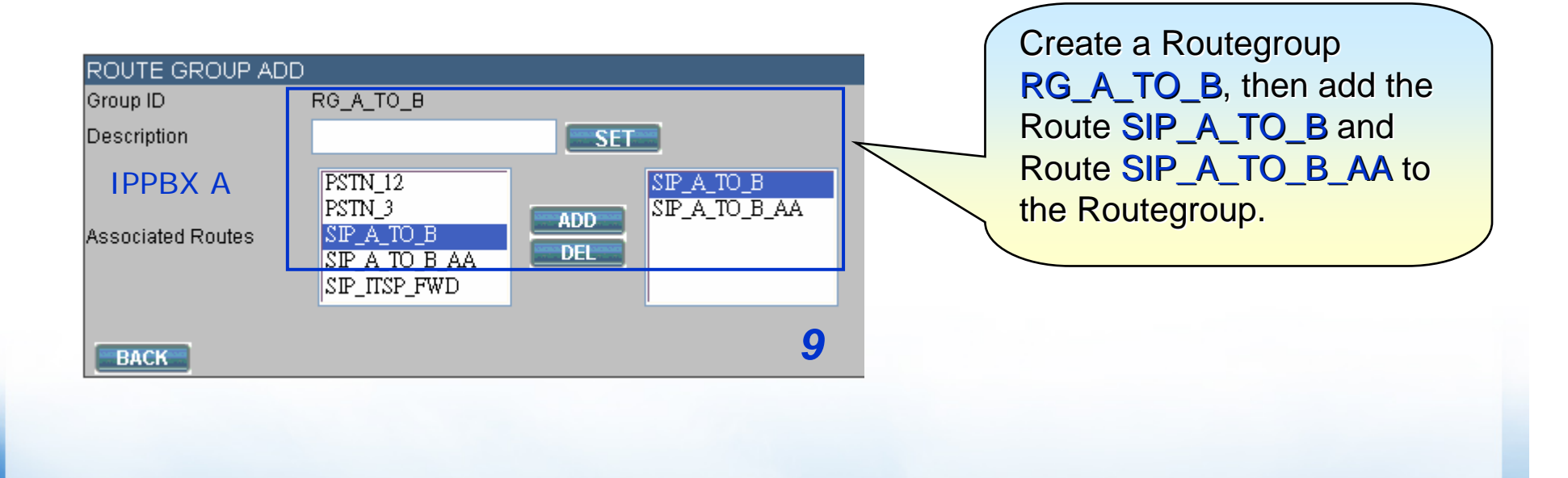

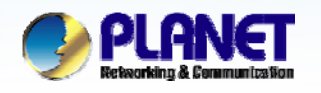

#### IPPBX AFrunk Select the [Trunk->SIP trunk] of IP PBX A to create a SIP Trunk **FXOPSTN Trunk** 10 SIP trunk which connect with IP PBX B **ISDN PSTN Trunk** Terminal Trunk POTS Setting

#### *11*

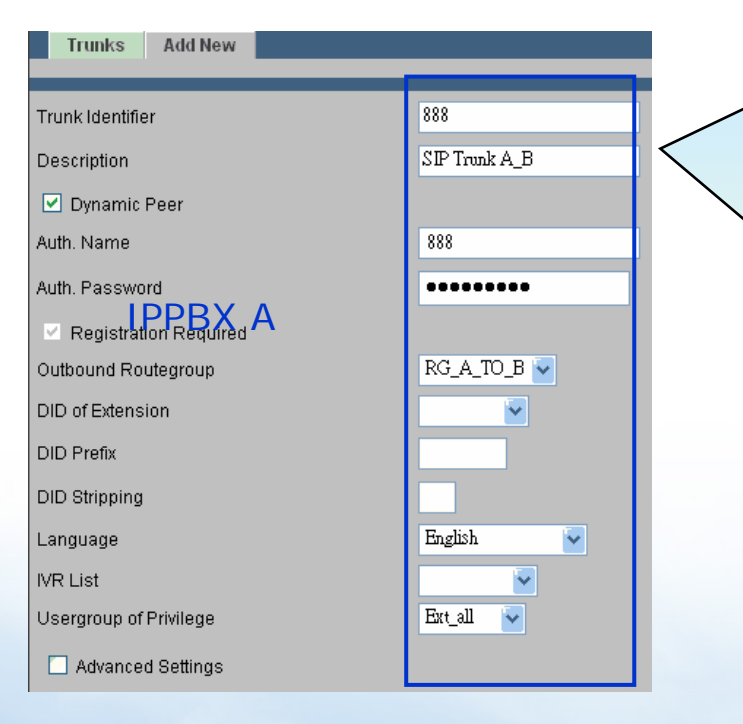

Since IP PBX A has a static IP, we set IP PBX A as the dynamic peer for IP PBX B to register IP PBX A. Trunk identifier: 888 (this number is for IP PBX B to dial to auto attendant) **Check Dynamic peer** Auth. Name: 888 Auth. password: 123456789 Outbound routegroup: RG\_A\_TO\_B Usergroup of privilege: ext\_all

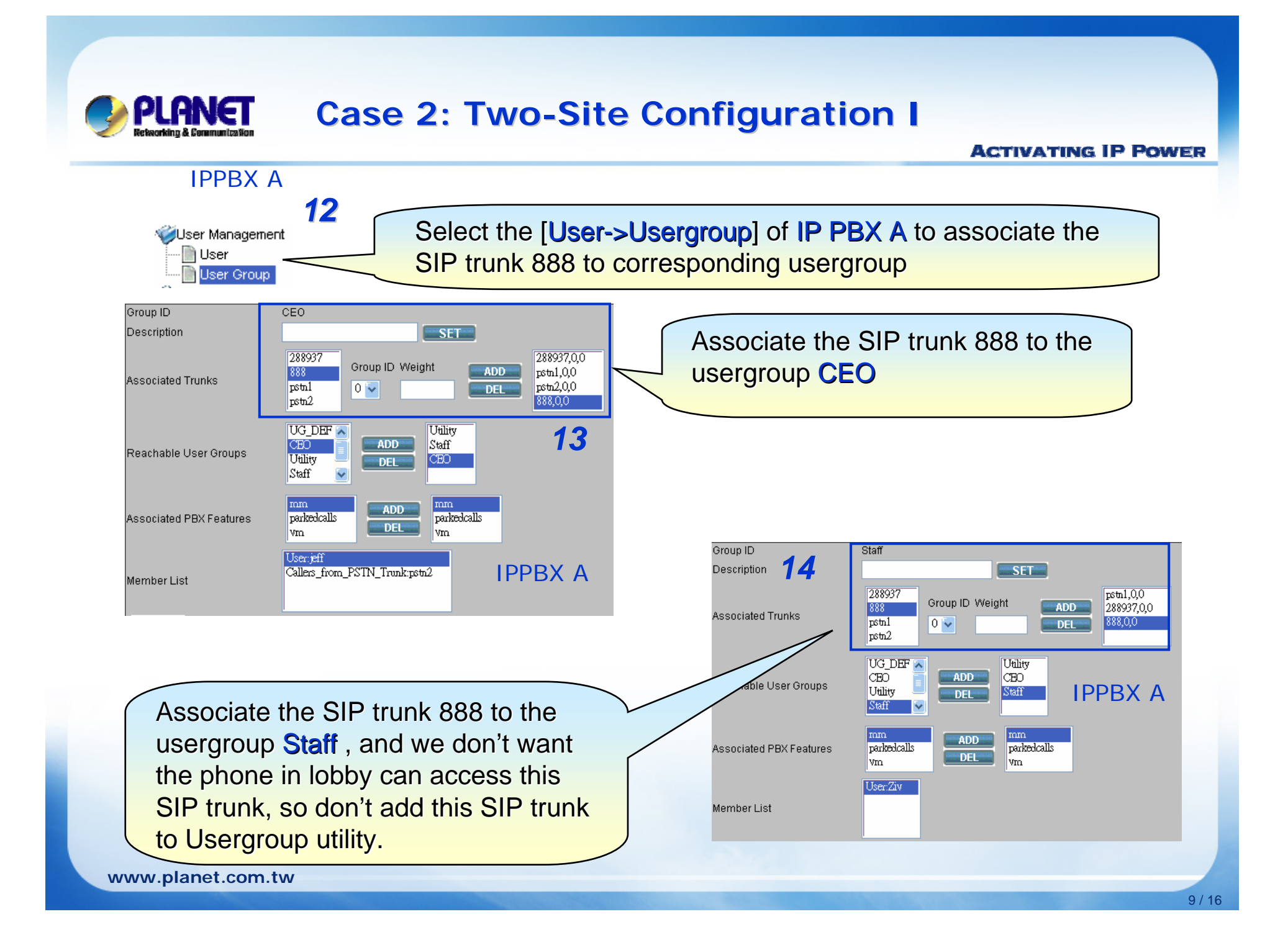

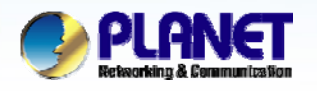

**ACTIVATING IP POWER** 

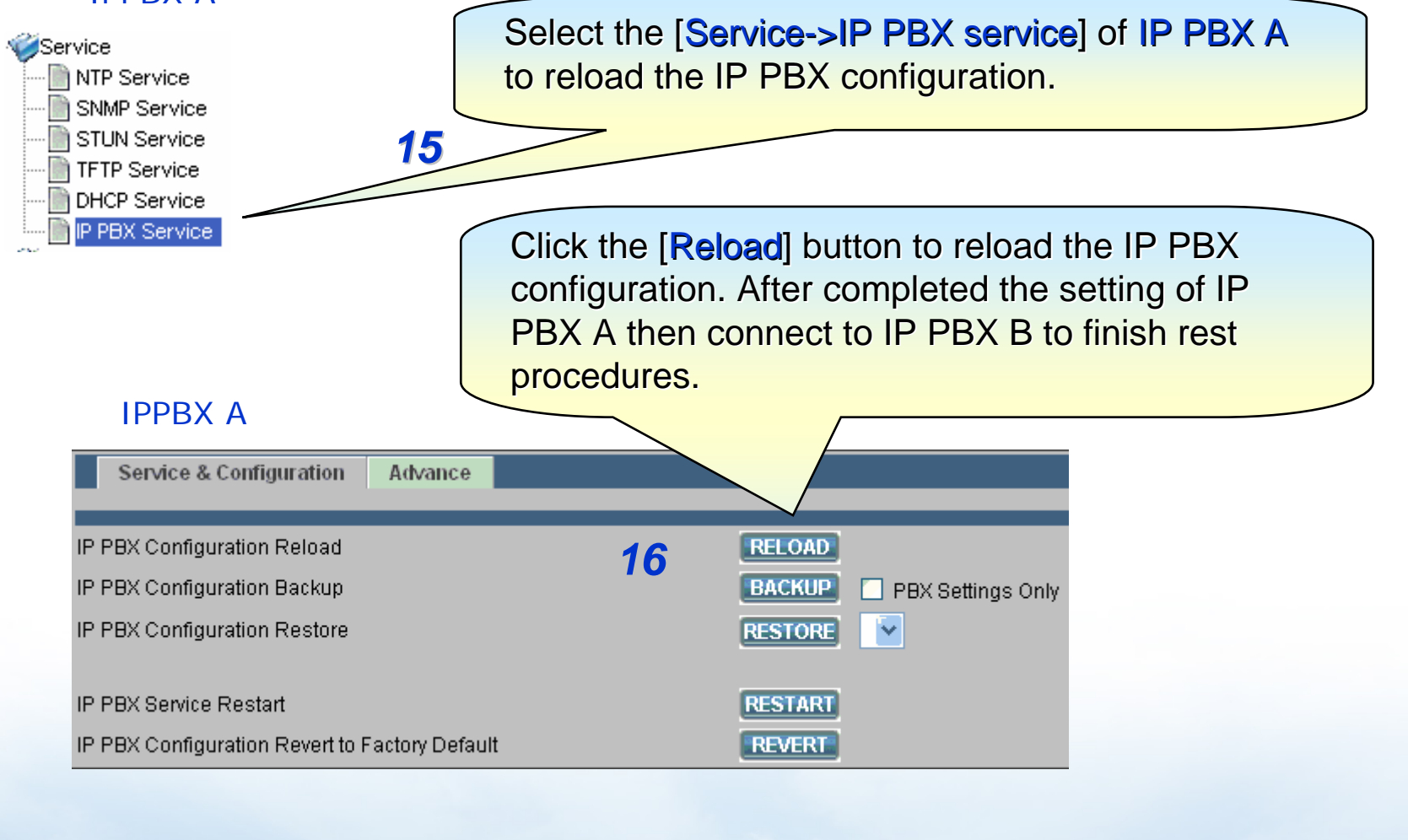

IPPBX A

**www.planet.com.tw**

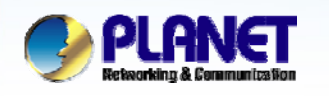

#### **ACTIVATING IP POWER**

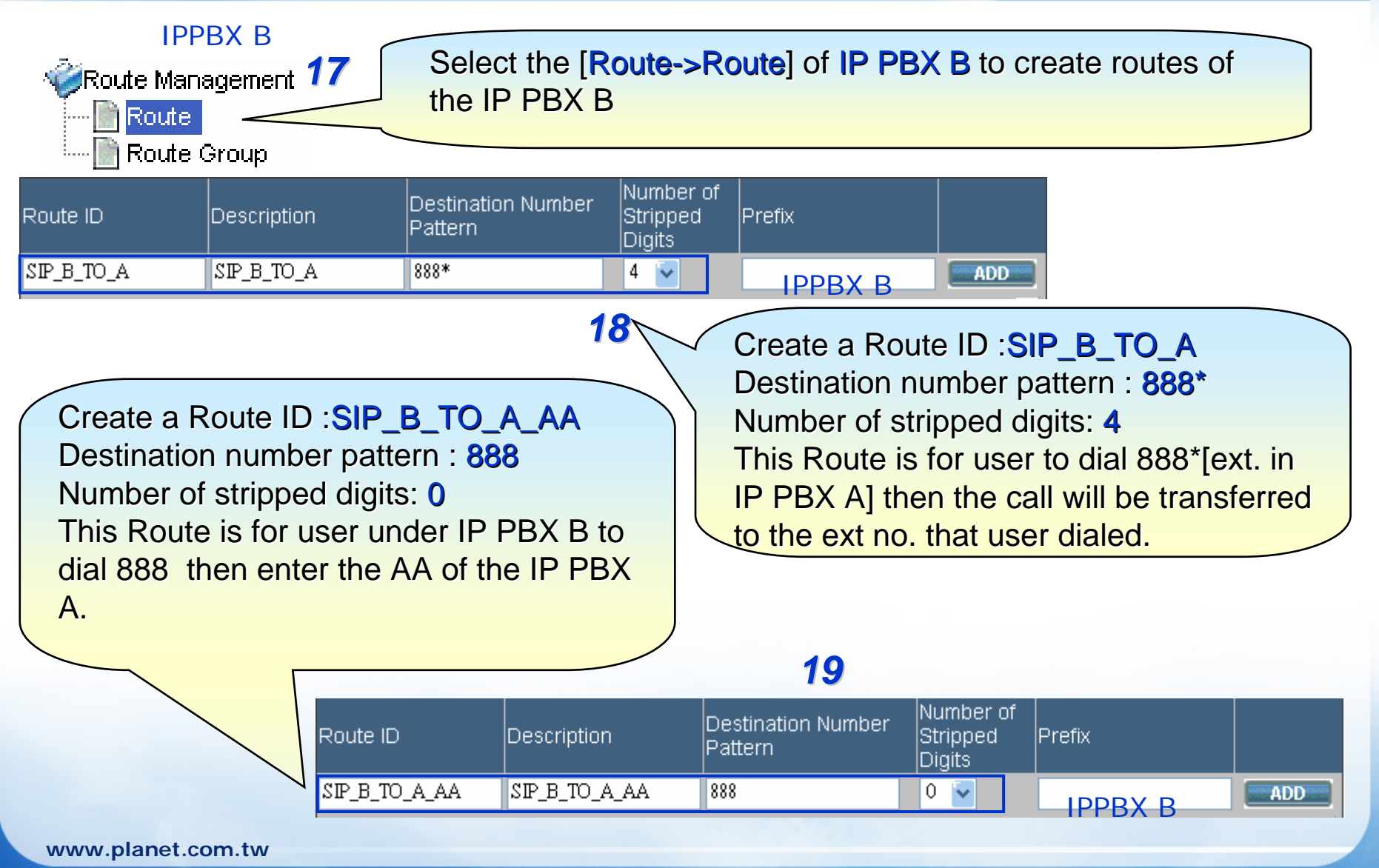

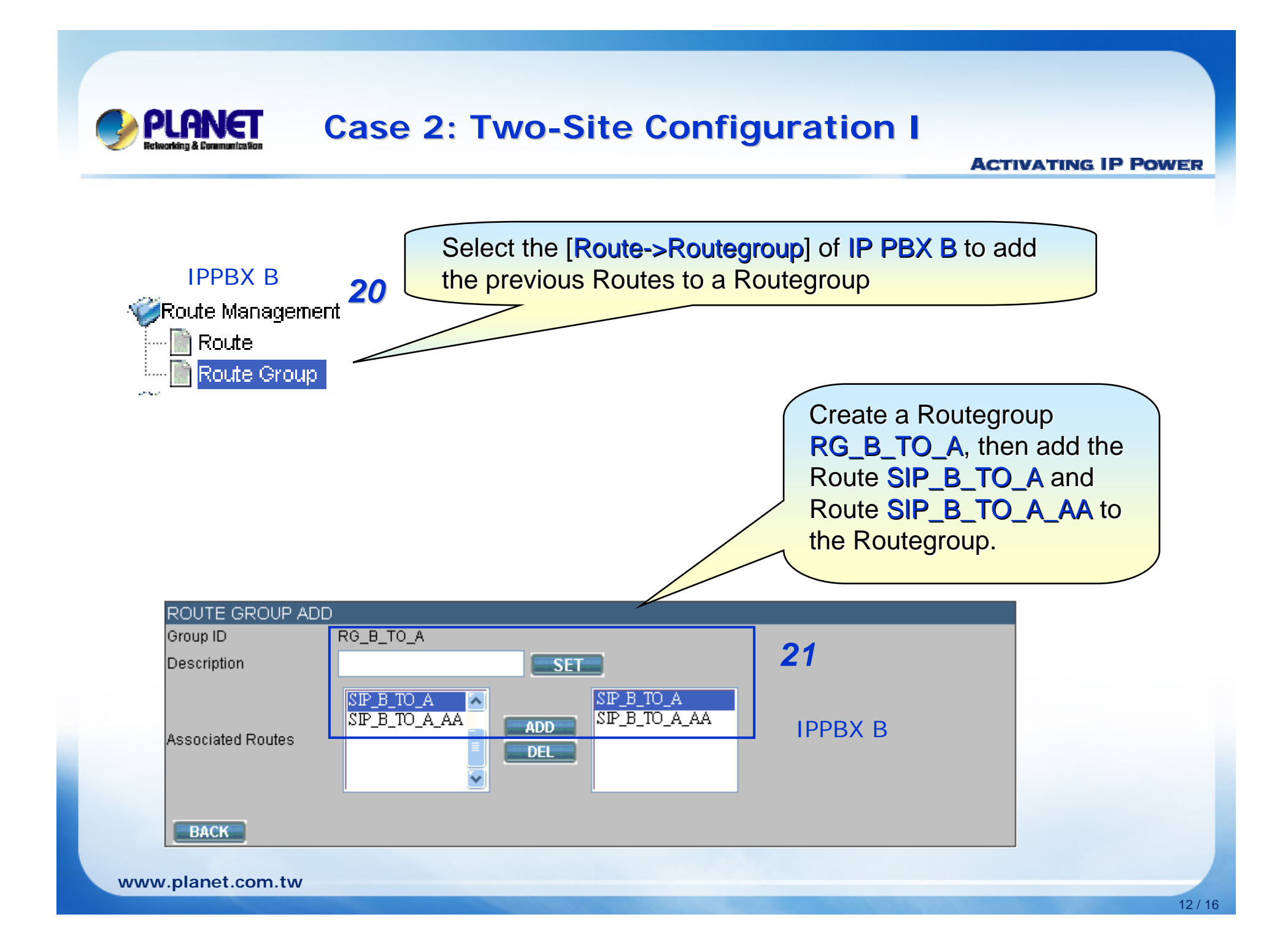

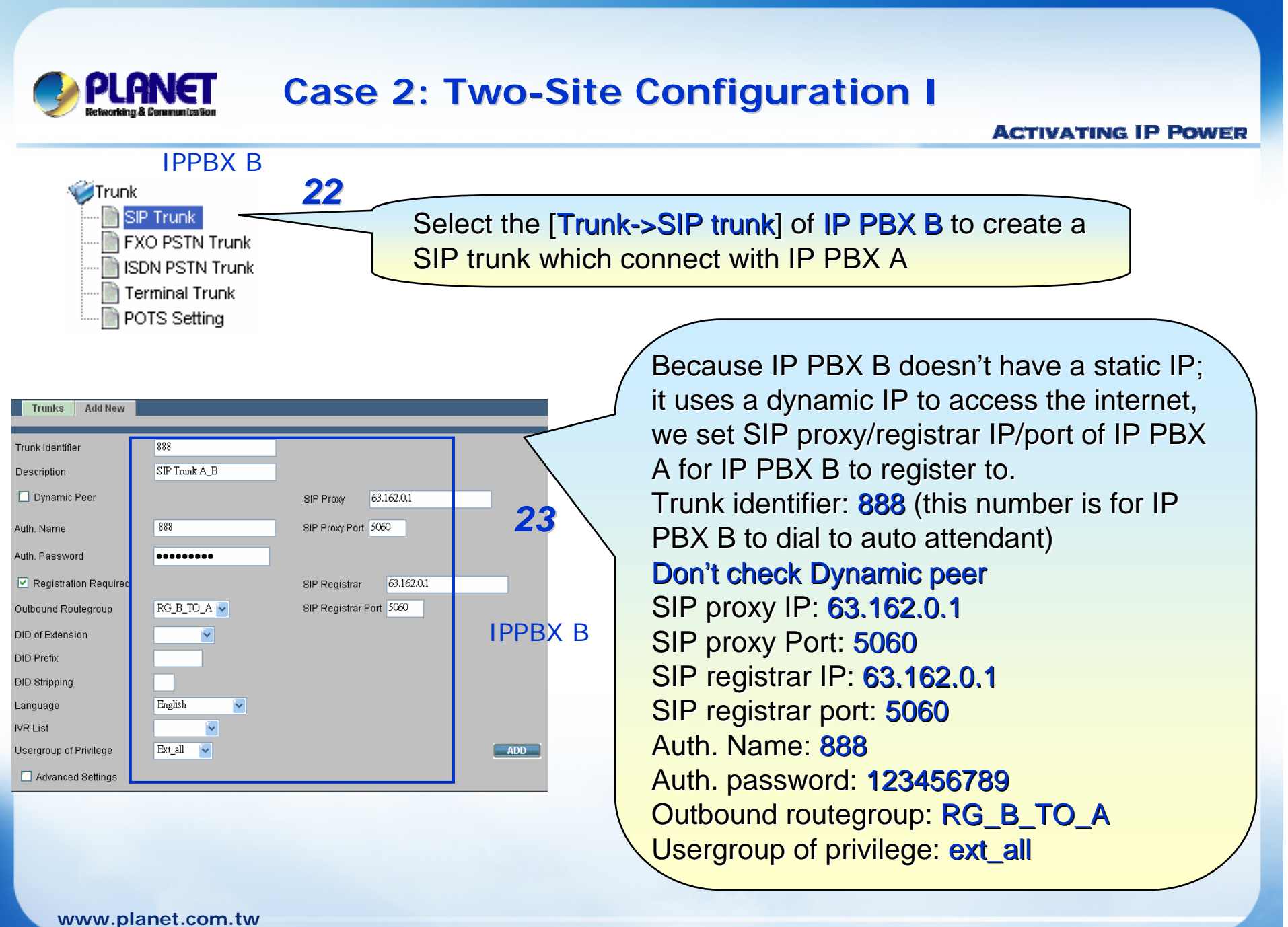

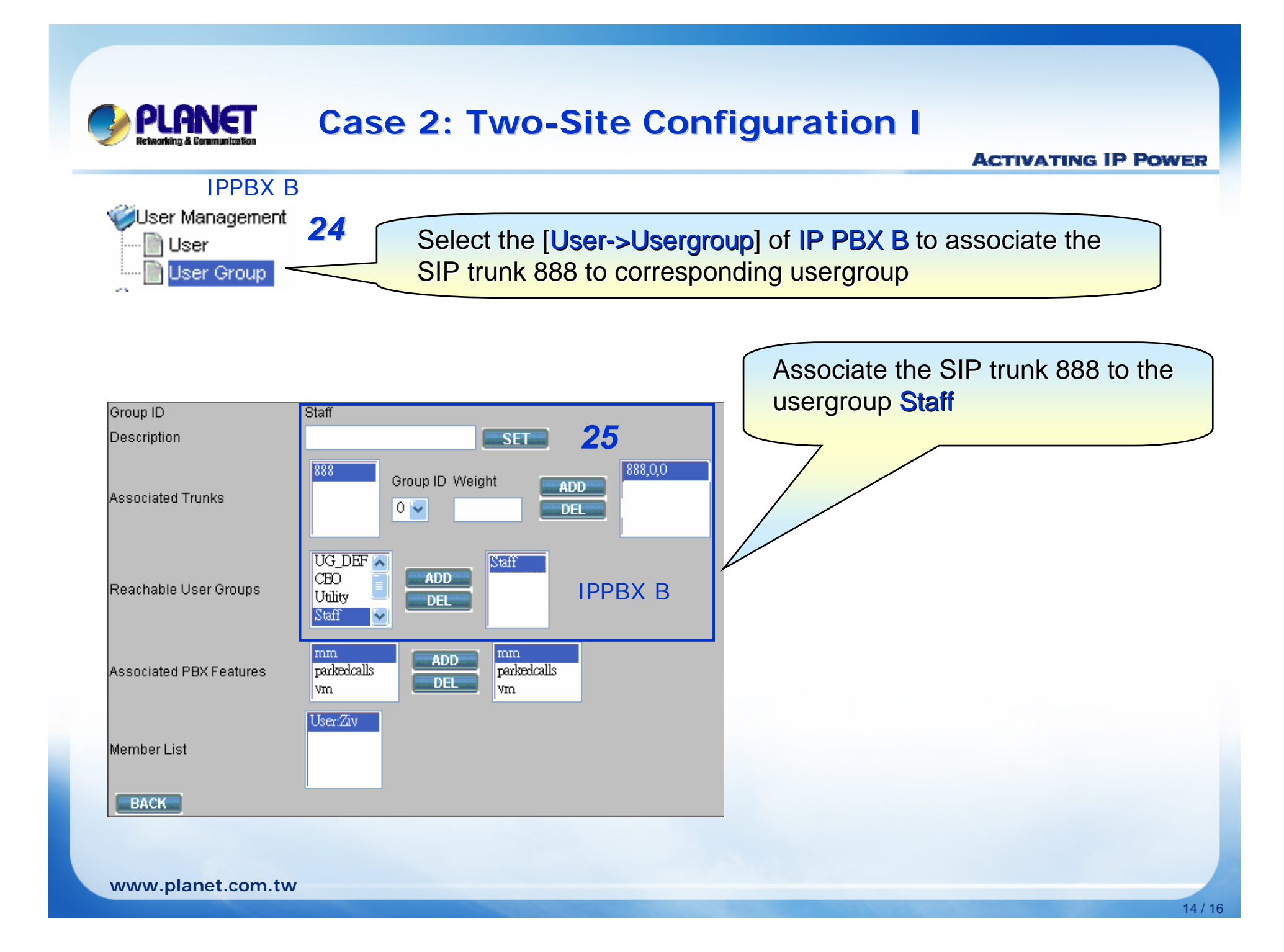

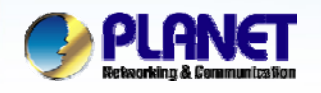

**ACTIVATING IP POWER** 

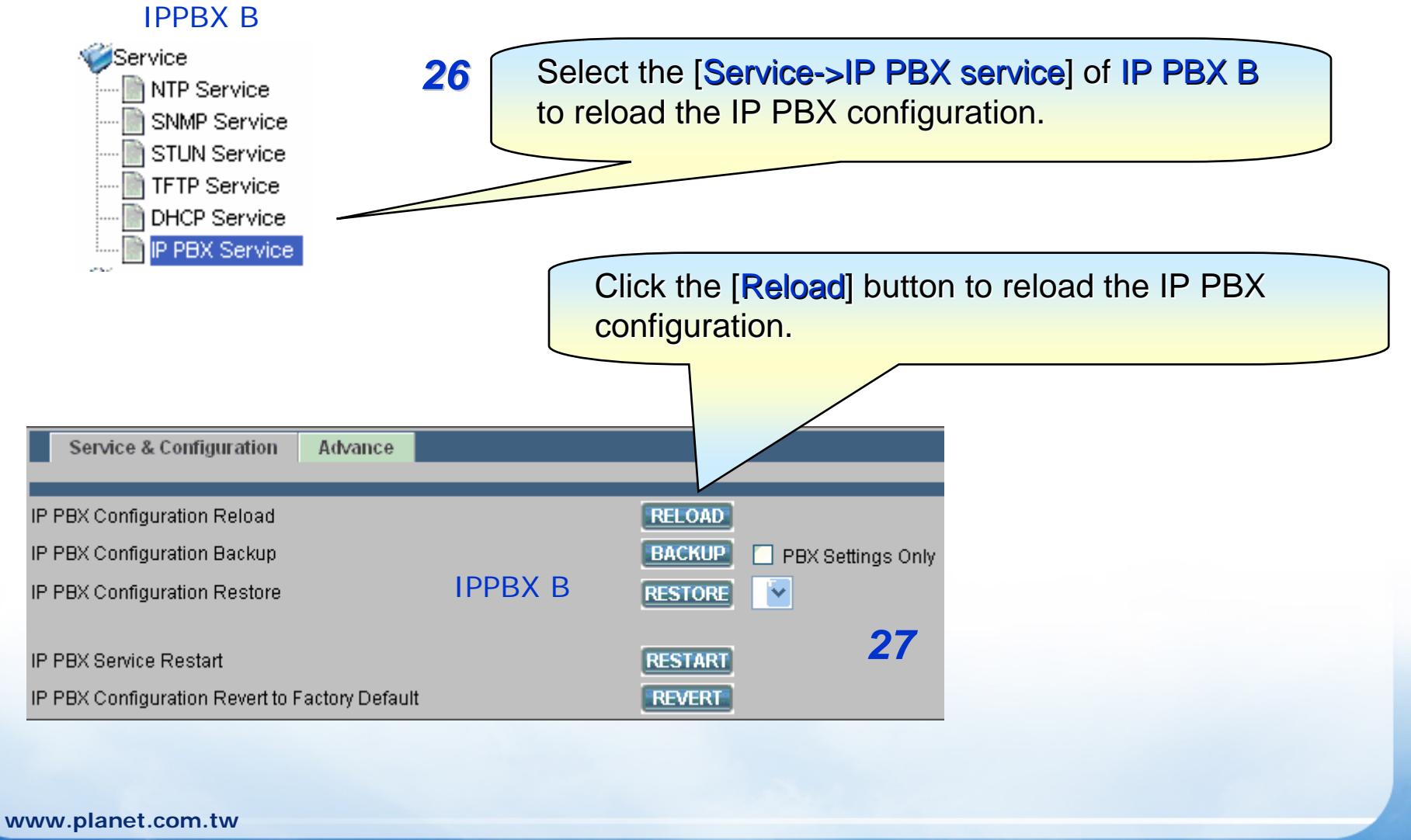

15 / 16

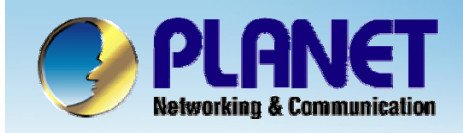

## **ACTIVATING IP POWER**

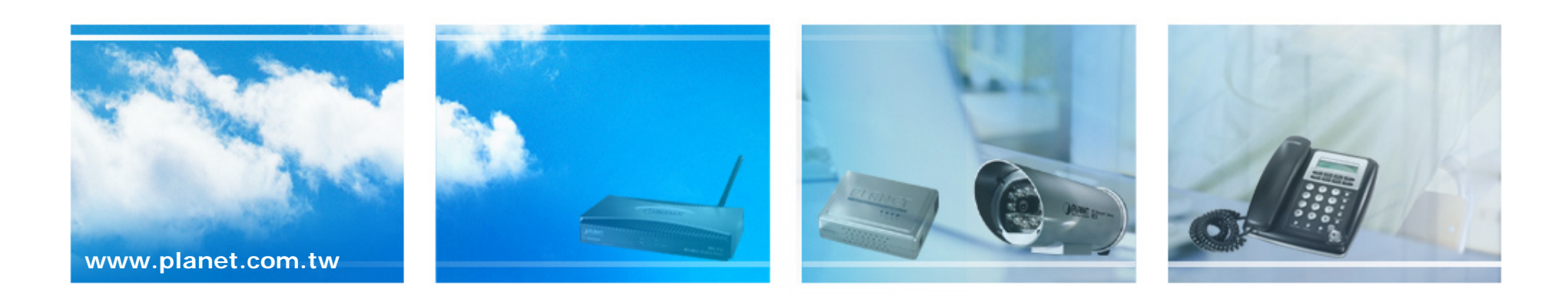